# Remind users to close inactive issues

## On this page

Scheduled trigger | JQL selector | Add comment action | Screencast | Import the example | Related use cases

#### Use case

As the **number of issues** grow in your Jira instance, keeping track of unresolved issues might get a bit complicated. Getting an **automated reminder** to take action on specific issues might come handy at this point.

The following rule will remind the **assignees of unresolved issues** every Monday at 01:00 AM by **me ntioning them in a comment**, stating that the issue hasn't been updated for more than 30 days.

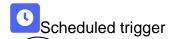

1

Create a new rule and name it appropriately.

Providing a description will help you to identify what the rule does but this step is **optional**.

 $\left( \mathsf{2}\right)$ 

Add a Trigger Scheduled and choose who you want to execute this rule in Run as\*

1

#### Schedule

Choose Days per Week

 $\left(2\right)$ 

#### Interval

Set to Once per day at 1 00 am and check Monday

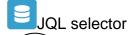

3

Add Selector JQL selector

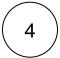

#### JQL Query

Use the following expression:

resolution = Unresolved and updated <= startOfDay(-30)

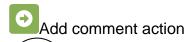

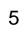

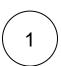

Next to JQL Selector click on Add Action Add Comment

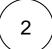

#### Comment's text

```
Hi [~%{selector.issue.assignee}],
this issue hasn't been updated for 30 days.
Please check whether this issue is still actively being worked on.
Thank you!
```

Enable the rule by clicking on the **Enable button** 

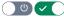

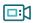

## Screencast

No screencast available at the moment.

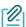

## Import the example

Import the JSON file below to get started in no time.

### **JSON**

After importing the JSON file, make sure to check the configuration of the rule. Non-existing configuration elements (issue types, fields, values etc.) will be highlighted.

```
"name": "Remind users to resolve inactive issues",
"description": "",
"creator": "admin",
```

```
"status": false,
    "triggerData": "",
    "triggerType": "SCHEDULED",
    "configuration": {
        "refs": [
            "issue",
            "system",
            "trigger.issue",
            "trigger.parent"
        ],
        "runAs": "admin",
        "scheduledTriggerCron.dailyWeeklyMonthly": "daysOfWeek",
        "scheduledTriggerCron.daysOfMonthOpt": "dayOfMonth",
        "scheduledTriggerCron.monthDay": "1",
        "scheduledTriggerCron.week": "1",
        "scheduledTriggerCron.day": "1",
        "scheduledTriggerCron.interval": "0",
        "scheduledTriggerCron.runOnceHours": "1",
        "scheduled Trigger Cron.run Once Mins": "0",\\
        "scheduledTriggerCron.runOnceMeridian": "am",
        "scheduledTriggerCron.runFromHours": "1",
        "scheduledTriggerCron.runFromMeridian": "am",
        "scheduledTriggerCron.runToHours": "1",
        "scheduledTriggerCron.runToMeridian": "am",
        "scheduledTriggerCron.weekday": "2",
        "triggerType": ""
    },
    "children": [
        {
            "sequence": 0,
            "type": "JQL_SELECTOR",
            "ruleEntityType": "SELECTOR",
            "configuration": {
                "refs": [
                    "system"
                "jql": "resolution = Unresolved and updated <= startOfDay(-30)",
                "jqlParsingMode": "jql",
                "actingUser": "field_00020"
            },
            "children": [
                {
                    "sequence": 0,
                    "type": "ADD_COMMENT",
                    "ruleEntityType": "ACTION",
                    "configuration": {
                         "refs": [
                            "issue",
                            "issues",
                            "selector.issue",
                            "selector.parent",
                            "system"
                        ],
                         "comment": "Hi [~%{selector.issue.assignee}],\r\n \r\nthis issue hasn't been updated
for 30 days.\r\nPlease check whether this issue is still actively being worked on.\r\n \r\nThank you!",
                        "commentParsingMode": "textBasic",
                        "actingUser": "field_00020",
                        "commentVisibility": "everybody",
                         "sendMail": "true"
                    "children": null,
                    "hasChildren": false
            ],
            "hasChildren": true
    "hasChildren": true
}
```

# Related use cases

| Title                                                    | Automated action                                           | JWT feature  | Label      |
|----------------------------------------------------------|------------------------------------------------------------|--------------|------------|
| Copy the parent issue comments to its sub-tasks          | Add comment action                                         | <b>\$</b>    |            |
| Remind users to close inactive issues                    | Add comment action                                         | <b>\$</b>    | STAFF PICK |
| Add comment after seven days in the same status          | Add comment action                                         | <b>\$</b>    |            |
| Re-assign issues and leave a comment                     | Add comment action<br>Assign issue action                  | <b>\$</b>    |            |
| Notify assignees when components are merged              | Add comment action                                         | <b>&amp;</b> |            |
| Notify the project lead on priority changes              | Add comment action                                         | <b>\$</b>    |            |
| Update assignee and reporter to facilitate user deletion | Add comment action Assign issue action Update field action | 4            | STAFF PICK |

If you still have questions, feel free to refer to our support team.